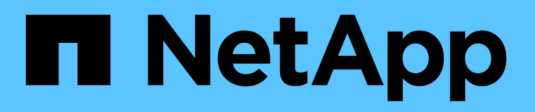

# **Disaster Recovery-Tests**

NetApp Solutions SAP

NetApp September 11, 2024

This PDF was generated from https://docs.netapp.com/de-de/netapp-solutions-sap/backup/saphana-dranf\_disaster\_recovery\_testing\_overview.html on September 11, 2024. Always check docs.netapp.com for the latest.

# **Inhalt**

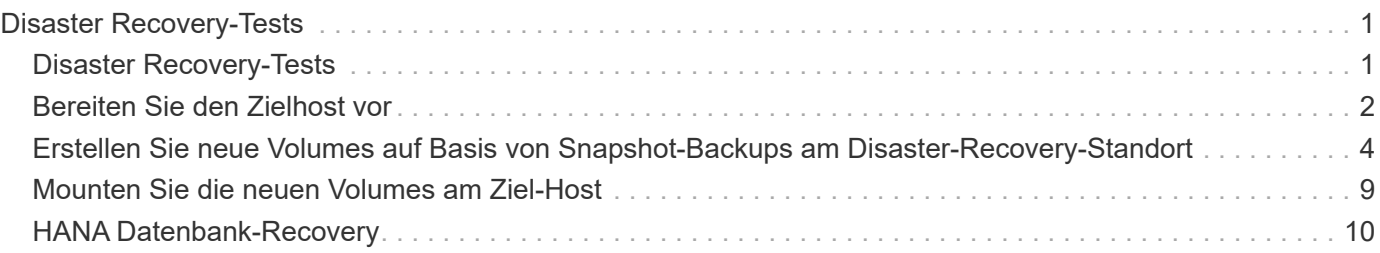

# <span id="page-2-0"></span>**Disaster Recovery-Tests**

# <span id="page-2-1"></span>**Disaster Recovery-Tests**

Um eine effiziente Disaster Recovery-Strategie zu implementieren, müssen Sie den erforderlichen Workflow testen. Der Test zeigt, ob die Strategie funktioniert und ob die interne Dokumentation ausreichend ist, und ermöglicht es Administratoren auch, die erforderlichen Verfahren zu trainieren.

Die regionale ANF Replizierung ermöglicht Disaster-Recovery-Tests ohne Risiko für RTO und RPO. Disaster-Recovery-Tests können ohne Unterbrechung der Datenreplizierung durchgeführt werden.

Der Workflow für Disaster Recovery-Tests nutzt die ANF-Funktionen, um auf Basis vorhandener Snapshot-Backups am Disaster-Recovery-Ziel neue Volumes zu erstellen. Siehe ["Wie Azure NetApp Files Snapshots](https://docs.microsoft.com/en-us/azure/azure-netapp-files/snapshots-introduction) [funktionieren - Microsoft Docs".](https://docs.microsoft.com/en-us/azure/azure-netapp-files/snapshots-introduction)

Je nachdem, ob die Backup-Replizierung des Protokolls Bestandteil der Disaster Recovery-Einrichtung ist oder nicht, unterscheiden sich die Schritte für die Disaster Recovery leicht. In diesem Abschnitt werden die Disaster Recovery-Tests für die reine Daten-Backup-Replizierung sowie für die Replizierung von Daten-Volumes in Kombination mit der Replizierung des Backup-Volumes für das Protokoll beschrieben.

Gehen Sie wie folgt vor, um Disaster-Recovery-Tests durchzuführen:

- 1. Bereiten Sie den Zielhost vor.
- 2. Erstellen neuer Volumes auf Basis von Snapshot Backups am Disaster-Recovery-Standort
- 3. Mounten Sie die neuen Volumes am Ziel-Host.
- 4. Stellen Sie die HANA Datenbank wieder her.
	- Nur Daten-Volume-Recovery.
	- Recovery mit replizierten Protokoll-Backups vorführen.

In den folgenden Abschnitten werden diese Schritte detailliert beschrieben.

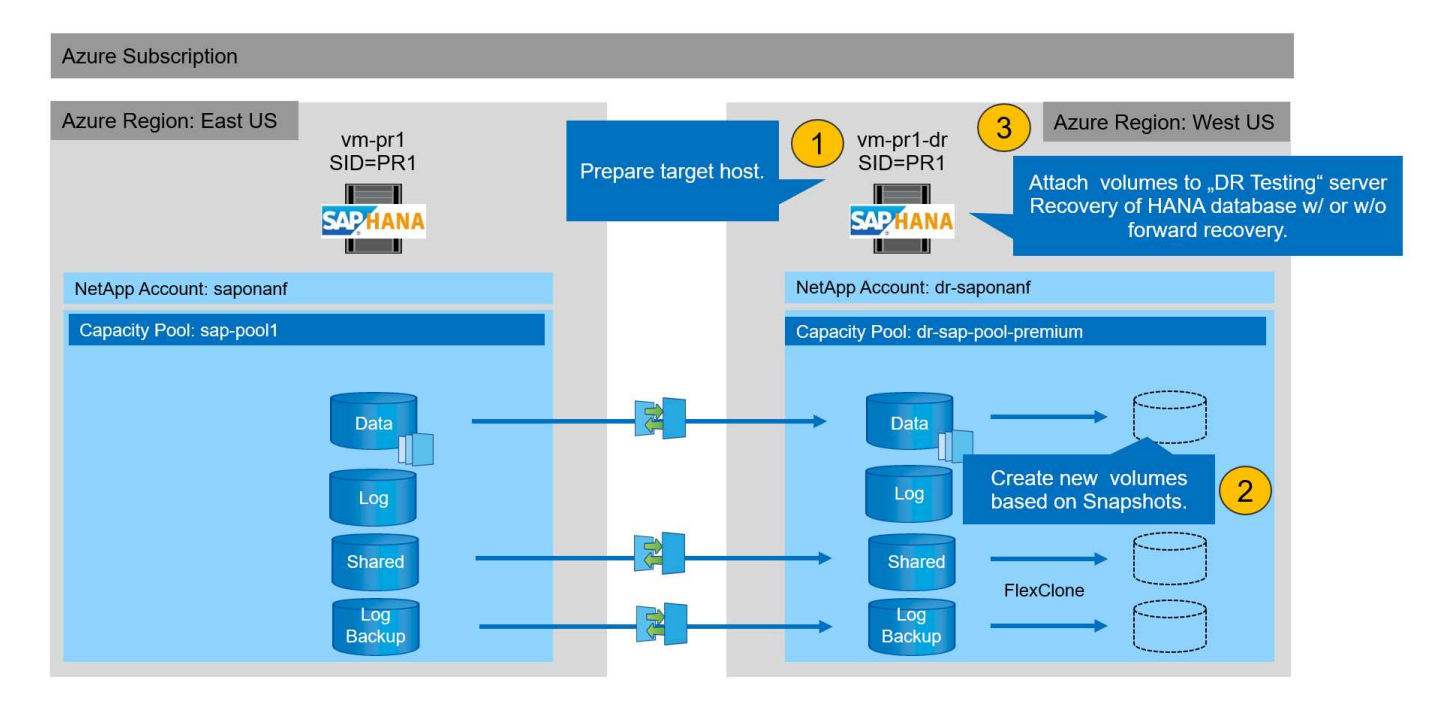

# <span id="page-3-0"></span>**Bereiten Sie den Zielhost vor**

Dieser Abschnitt beschreibt die auf dem Server erforderlichen Vorbereitungsschritte für das Disaster-Recovery-Failover-Testen.

Im normalen Betrieb wird der Zielhost normalerweise für andere Zwecke verwendet, beispielsweise als HANA QA- oder Testsystem. Daher müssen die meisten dieser Schritte ausgeführt werden, wenn Disaster Failover-Tests durchgeführt werden. Zum anderen die relevanten Konfigurationsdateien, wie /etc/fstab Und /usr/sap/sapservices, Kann vorbereitet und dann in die Produktion durch einfaches Kopieren der Konfigurationsdatei gesetzt werden. Das Testverfahren für die Disaster Recovery stellt sicher, dass die relevanten, vorbereiteten Konfigurationsdateien korrekt konfiguriert sind.

Die Vorbereitung des Ziel-Hosts umfasst auch das Herunterfahren des HANA QA- oder Testsystems sowie das Anhalten aller Services mit systemctl stop sapinit.

### **Hostname und IP-Adresse des Zielservers**

Der Hostname des Zielservers muss mit dem Hostnamen des Quellsystems identisch sein. Die IP-Adresse kann unterschiedlich sein.

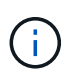

Ein ordnungsgemäßes Fechten des Zielservers muss eingerichtet werden, damit er nicht mit anderen Systemen kommunizieren kann. Wenn keine ordnungsgemäße Fechten vorhanden sind, kann das geklonte Produktionssystem Daten mit anderen Produktionssystemen austauschen, was zu logisch beschädigten Daten führt.

### **Installieren Sie die erforderliche Software**

Die SAP-Hostagent-Software muss auf dem Zielserver installiert sein. Weitere Informationen finden Sie im ["SAP Host Agent"](https://help.sap.com/viewer/9f03f1852ce94582af41bb49e0a667a7/103/en-US) Im SAP-Hilfeportal.

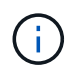

Wenn der Host als HANA QA- oder Testsystem verwendet wird, ist die SAP-Hostagent-Software bereits installiert.

### **Konfiguration von Benutzern, Ports und SAP-Diensten**

Die erforderlichen Anwender und Gruppen für die SAP HANA-Datenbank müssen auf dem Zielserver verfügbar sein. In der Regel wird die zentrale Benutzerverwaltung verwendet. Daher sind keine Konfigurationsschritte auf dem Zielserver erforderlich. Die erforderlichen Ports für die HANA-Datenbank müssen auf den Ziel-Hosts konfiguriert sein. Die Konfiguration kann durch Kopieren des aus dem Quellsystem kopiert werden /etc/services Datei auf dem Zielserver.

Die erforderlichen SAP Services-Einträge müssen auf dem Zielhost verfügbar sein. Die Konfiguration kann durch Kopieren des aus dem Quellsystem kopiert werden /usr/sap/sapservices Datei auf dem Zielserver. Die folgende Ausgabe zeigt die erforderlichen Einträge für die im Lab-Setup verwendete SAP HANA-**Datenbank** 

```
vm-pr1:~ # cat /usr/sap/sapservices
#!/bin/sh
LD_LIBRARY_PATH=/usr/sap/PR1/HDB01/exe:$LD_LIBRARY_PATH;export
LD_LIBRARY_PATH;/usr/sap/PR1/HDB01/exe/sapstartsrv
pf=/usr/sap/PR1/SYS/profile/PR1_HDB01_vm-pr1 -D -u pr1adm
limit.descriptors=1048576
```
#### **HANA-Protokollvolumen vorbereiten**

Da das HANA-Protokoll-Volume nicht Teil der Replikation ist, muss auf dem Ziel-Host ein leeres Protokoll-Volume vorhanden sein. Das Protokoll-Volume muss dieselben Unterverzeichnisse enthalten wie das Quell-HANA-System.

```
vm-pr1:~ # ls -al /hana/log/PR1/mnt00001/
total 16
drwxrwxrwx 5 root root 4096 Feb 19 16:20 .
drwxr-xr-x 3 root root 22 Feb 18 13:38 ..
drwxr-xr-- 2 pr1adm sapsys 4096 Feb 22 10:25 hdb00001
drwxr-xr-- 2 pr1adm sapsys 4096 Feb 22 10:25 hdb00002.00003
drwxr-xr-- 2 pr1adm sapsys 4096 Feb 22 10:25 hdb00003.00003
vm-pr1:~ #
```
### **Erstellen des Backup-Volumes für das Protokoll**

Da das Quellsystem für die HANA-Protokoll-Backups mit einem separaten Volume konfiguriert ist, muss auch ein Protokoll-Backup-Volume auf dem Zielhost verfügbar sein. Ein Volume für die Protokoll-Backups muss konfiguriert und auf dem Ziel-Host gemountet werden.

Wenn die Replikation des Protokoll-Backup-Volumes Teil der Disaster Recovery-Einrichtung ist, wird ein neues Volume auf Basis eines Snapshots auf dem Zielhost gemountet und es ist nicht erforderlich, ein zusätzliches Protokoll-Backup-Volume vorzubereiten.

### **Bereiten Sie Dateisystemeinhängungen vor**

In der folgenden Tabelle sind die Namenskonventionen aufgeführt, die für das Lab-Setup verwendet werden. Die Volume-Namen der neuen Volumes am Disaster-Recovery-Standort sind in enthalten /etc/fstab. Diese Volume-Namen werden im nächsten Abschnitt im Schritt zur Volume-Erstellung verwendet.

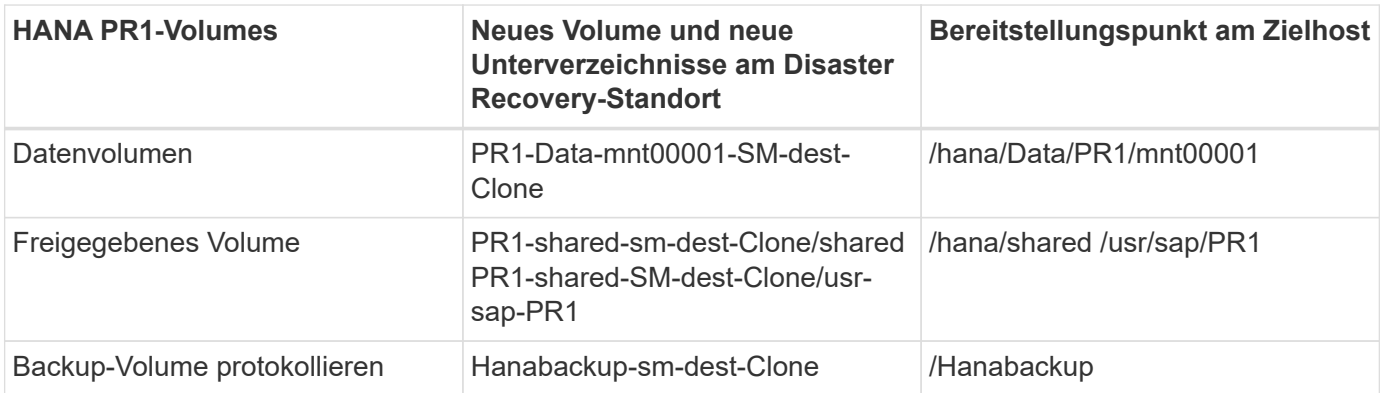

Die in dieser Tabelle aufgeführten Mount-Punkte müssen auf dem Zielhost erstellt werden.

Hier sind die erforderlichen /etc/fstab Einträge.

 $\left( \,$ i  $\right)$ 

```
vm-pr1:~ # cat /etc/fstab
# HANA ANF DB Mounts
10.0.2.4:/PR1-data-mnt00001-sm-dest-clone /hana/data/PR1/mnt00001 nfs
rw,vers=4,minorversion=1,hard,timeo=600,rsize=262144,wsize=262144,intr,noa
time, lock, netdev, sec=sys 0 0
10.0.2.4:/PR1-log-mnt00001-dr /hana/log/PR1/mnt00001 nfs
rw,vers=4,minorversion=1,hard,timeo=600,rsize=262144,wsize=262144,intr,noa
time, lock, netdev, sec=sys 0 0
# HANA ANF Shared Mounts
10.0.2.4:/PR1-shared-sm-dest-clone/hana-shared /hana/shared nfs
rw,vers=4,minorversion=1,hard,timeo=600,rsize=262144,wsize=262144,intr,noa
time, lock, netdev, sec=sys 0 0
10.0.2.4:/PR1-shared-sm-dest-clone/usr-sap-PR1 /usr/sap/PR1 nfs
rw,vers=4,minorversion=1,hard,timeo=600,rsize=262144,wsize=262144,intr,noa
time, lock, netdev, sec=sys 0 0
# HANA file and log backup destination
10.0.2.4:/hanabackup-sm-dest-clone /hanabackup nfs
rw,vers=3,hard,timeo=600,rsize=262144,wsize=262144,nconnect=8,bg,noatime,n
olock 0 0
```
# <span id="page-5-0"></span>**Erstellen Sie neue Volumes auf Basis von Snapshot-Backups am Disaster-Recovery-Standort**

Abhängig vom Disaster Recovery Setup (mit oder ohne Log-Backup-Replikation) müssen zwei oder drei neue Volumes auf der Basis von Snapshot-Backups erstellt werden. In

#### beiden Fällen muss ein neues Volume der Daten und das gemeinsame HANA Volume erstellt werden.

Wenn auch die Backup-Daten für das Protokoll repliziert werden, muss ein neues Volume des Backup-Volumes erstellt werden. In unserem Beispiel wurden die Daten und das Protokoll-Backup-Volume an den Disaster Recovery-Standort repliziert. In den folgenden Schritten wird das Azure-Portal verwendet.

1. Eines der applikationskonsistenten Snapshot-Backups wird als Quelle für das neue Volume des HANA-Daten-Volumes ausgewählt. Restore to New Volume ist ausgewählt, um ein neues Volume basierend auf der Snapshot-Sicherung zu erstellen.

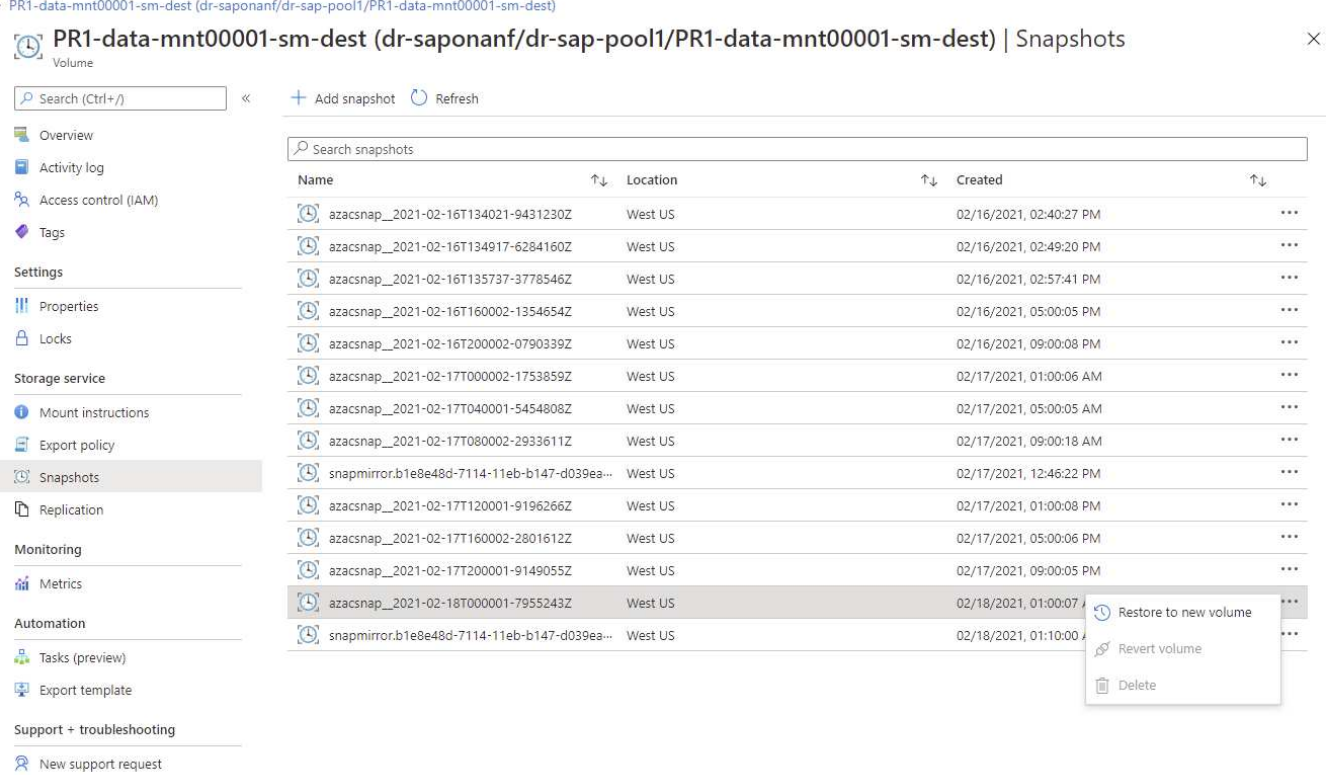

2. Der neue Volume-Name und die neue Quote müssen in der Benutzeroberfläche angegeben werden.

### Create a volume

Protocol

**Basics** 

Tags Review + create

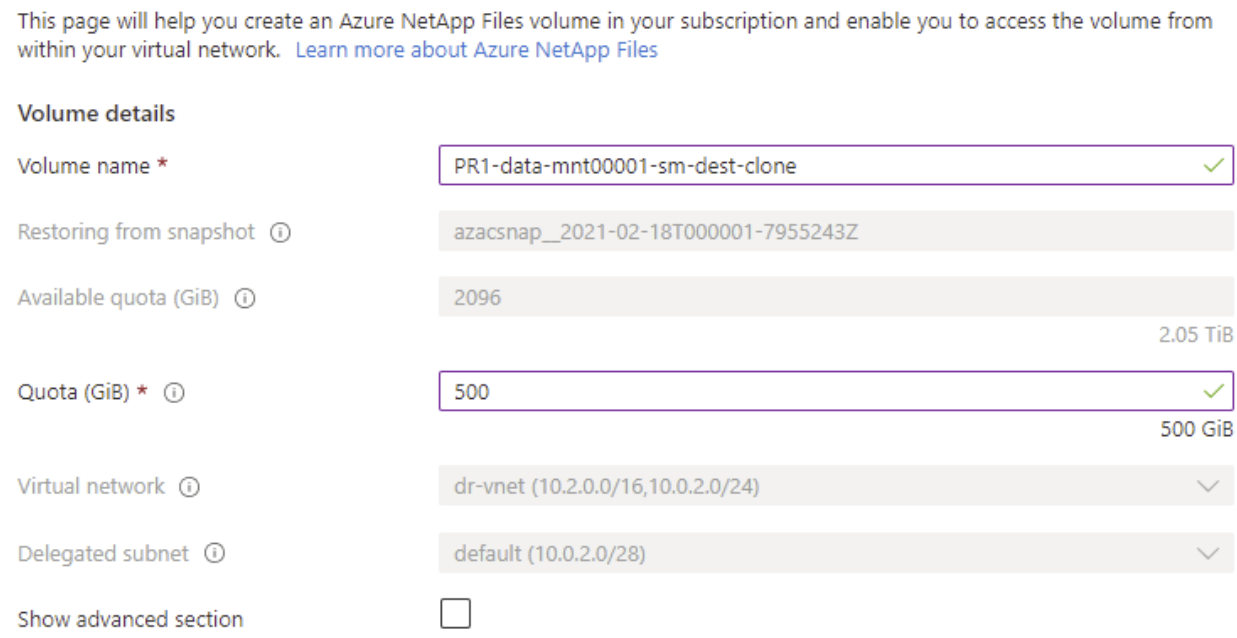

3. Auf der Registerkarte Protokoll werden der Dateipfad und die Exportrichtlinie konfiguriert.

Home > Azure NetApp Files > dr-saponanf > dr-sap-pool1 (dr-saponanf/dr-sap-pool1) > PR1-data-mnt00001-sm-dest (d

## Create a volume

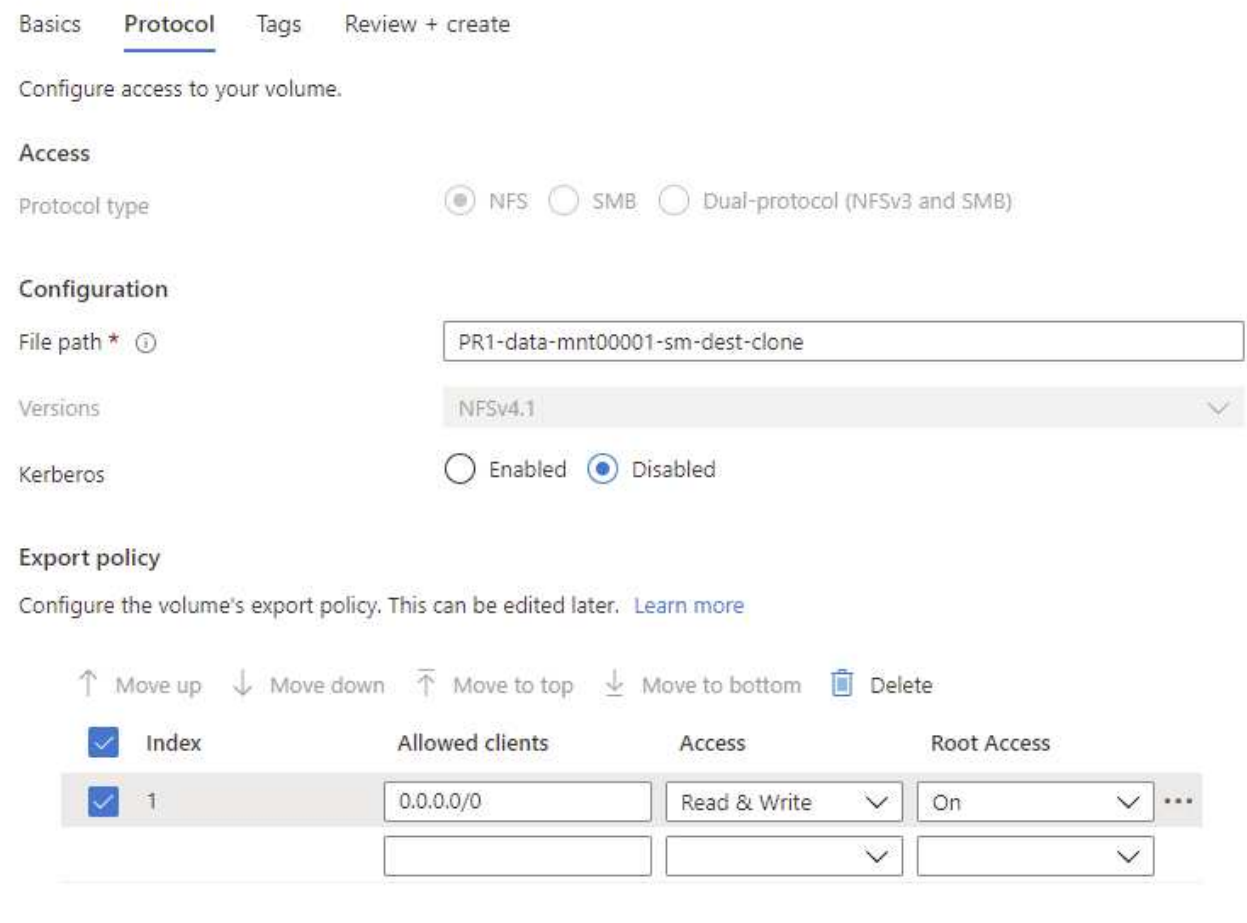

4. Der Bildschirm Erstellen und Prüfen fasst die Konfiguration zusammen.

Home > Azure NetApp Files > dr-saponanf > dr-sap-pool1 (dr-saponanf/dr-sap-pool1) > PR1-data-mnt00001-sm-dest (dr-sapon

## Create a volume

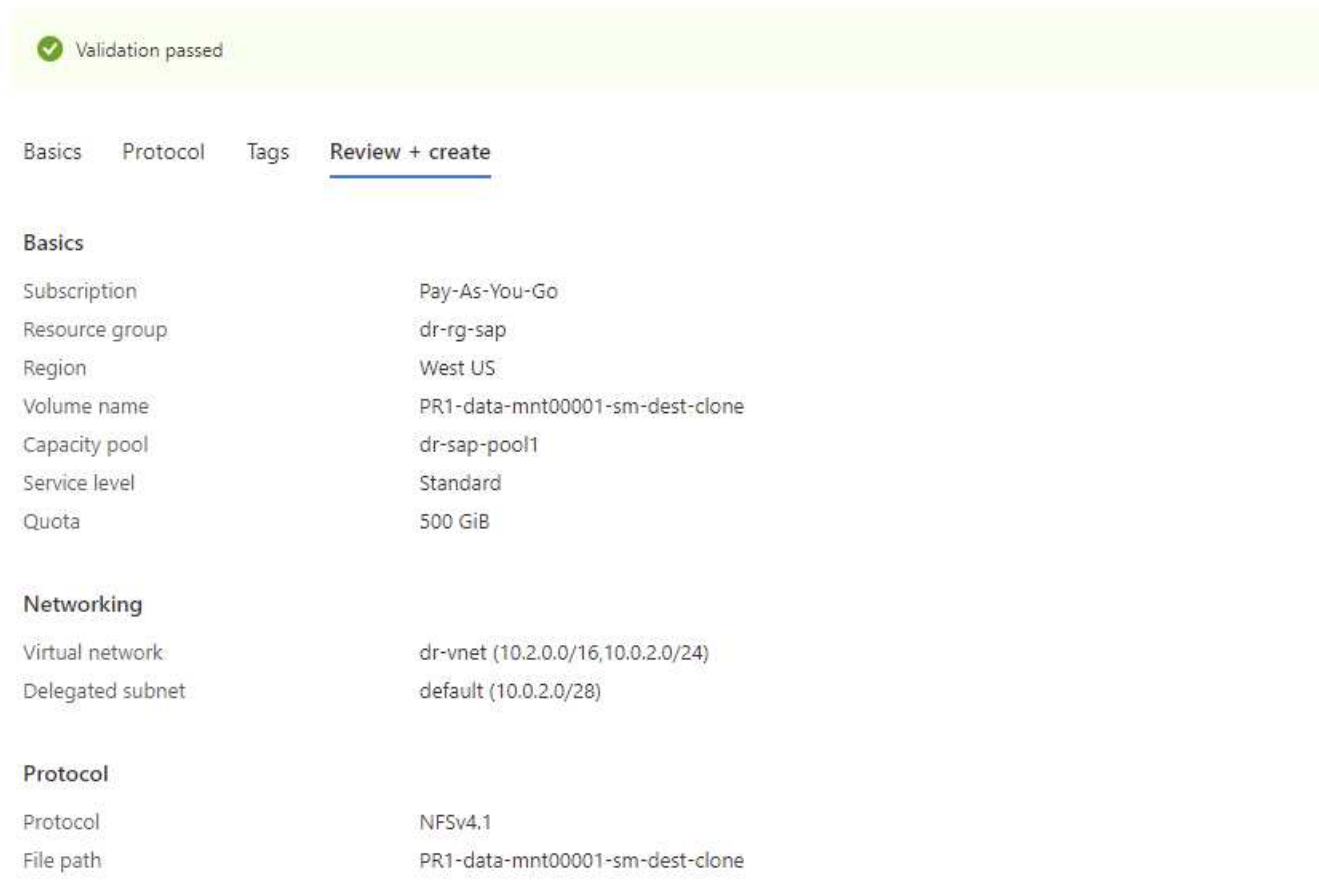

#### 5. Auf Basis des HANA-Snapshot-Backups wurde jetzt ein neues Volume erstellt.

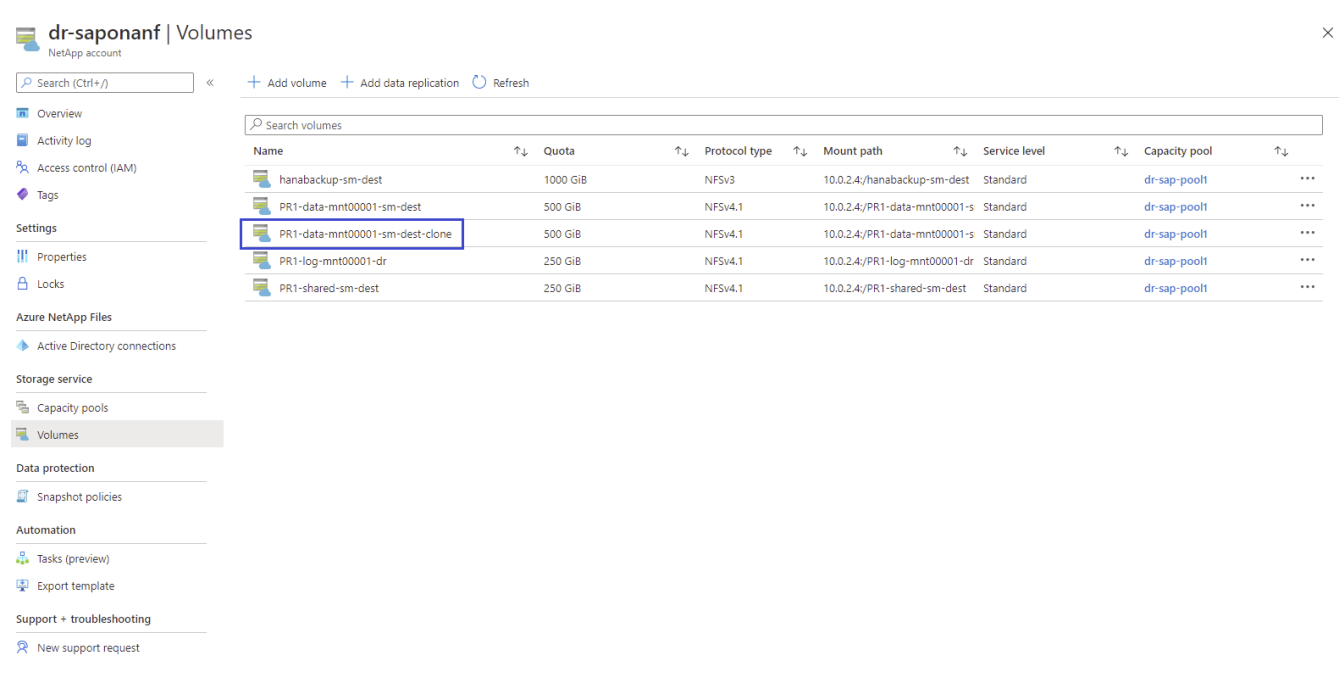

Die gleichen Schritte müssen nun für das freigegebene HANA und das Protokoll-Backup-Volumen, wie in den folgenden beiden Screenshots dargestellt, durchgeführt werden. Da keine zusätzlichen Snapshots für das HANA Shared-Backup-Volume und das Log-Backup-Volume erstellt wurden, muss die neueste SnapMirror Snapshot Kopie als Quelle für das neue Volume ausgewählt werden. Das sind unstrukturierte Daten, und die SnapMirror Snapshot Kopie kann für diesen Anwendungsfall genutzt werden.

#### pool1/hanabackup-sm-dest) (c) hanabackup-sm-dest (dr-saponanf/dr-sap-pool1/hanabackup-sm-dest) | Snapshots  $P$  Search (Ctrl+/) + Add snapshot <a>
O<br/>
Refresh Overview  $\sqrt{2}$  Search snapshots Activity log Name  $\uparrow \downarrow$  Created  $\uparrow \downarrow$  Location PR Access control (IAM) [C] snapmirror.b1e8e48d-7114-11eb-b147-d039ea... West US 02/18/2021, 02:05:00 PM  $\bullet$  Tags [O] snapmirror.b1e8e48d-7114-11eb-b147-d039ea ... West US 02/18/2021, 03:05:00 Restore to new volume Settings Revert volume || Properties **自** Delete A Locks Storage service **O** Mount instructions  $\Box$  Export policy <sup>(O)</sup> Snapshots Replication

Der folgende Screenshot zeigt das HANA Shared Volume, das auf dem neuen Volume wiederhergestellt ist.

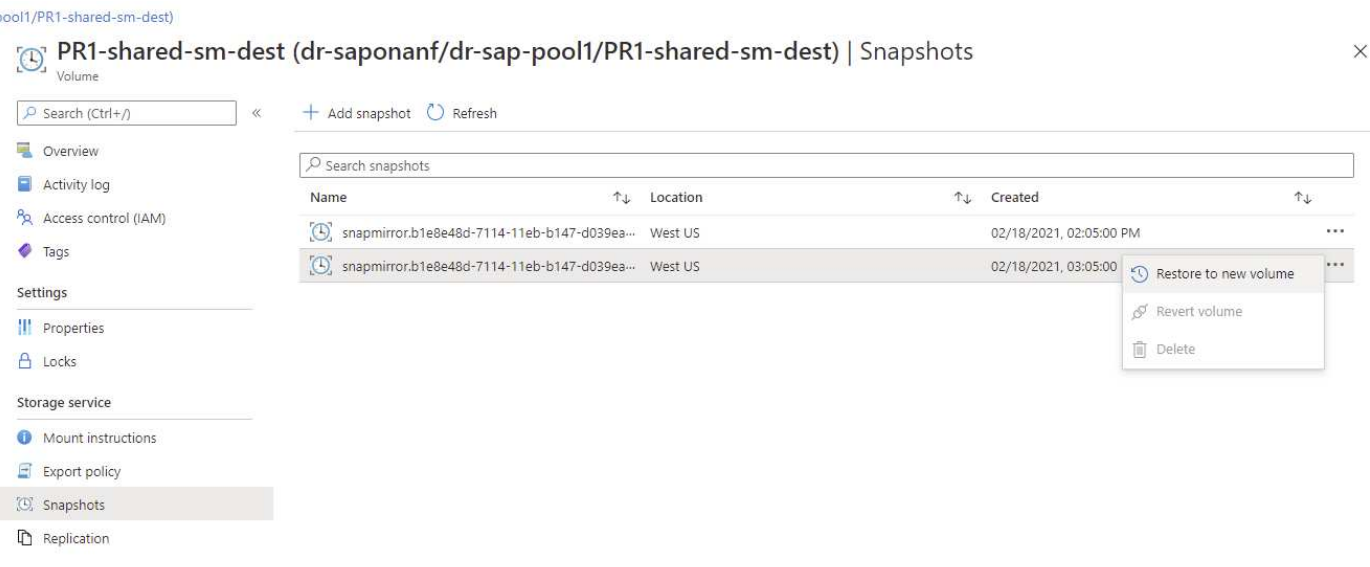

Wenn ein Kapazitäts-Pool mit einer Tier mit niedriger Performance verwendet wurde, müssen die Volumes nun in einen Kapazitäts-Pool verschoben werden, der die erforderliche Performance bietet.

Alle drei neuen Volumes sind jetzt verfügbar und können auf dem Zielhost eingebunden werden.

# <span id="page-10-0"></span>**Mounten Sie die neuen Volumes am Ziel-Host**

Ĥ.

Die neuen Volumes können jetzt auf Basis des auf dem Zielhost eingebunden werden /etc/fstab Datei zuvor erstellt.

 $\times$ 

 $\uparrow \downarrow$ 

 $\dddotsc$ 

 $\dddot{\bullet}$ 

vm-pr1:~ # mount -a

Die folgende Ausgabe zeigt die erforderlichen Dateisysteme.

vm-pr1:/hana/data/PR1/mnt00001/hdb00001 # df Filesystem 1K-blocks Used Available Use% Mounted on devtmpfs 8190344 8 8190336 1% /dev tmpfs 12313116 0 12313116 0% /dev/shm tmpfs 8208744 17292 8191452 1% /run tmpfs 8208744 0 8208744 0% /sys/fs/cgroup /dev/sda4 29866736 2438052 27428684 9% / /dev/sda3 1038336 101520 936816 10% /boot /dev/sda2 524008 1072 522936 1% /boot/efi /dev/sdb1 32894736 49176 31151560 1% /mnt tmpfs 1641748 0 1641748 0% /run/user/0 10.0.2.4:/PR1-log-mnt00001-dr 107374182400 256 107374182144 1% /hana/log/PR1/mnt00001 10.0.2.4:/PR1-data-mnt00001-sm-dest-clone 107377026560 6672640 107370353920 1% /hana/data/PR1/mnt00001 10.0.2.4:/PR1-shared-sm-dest-clone/hana-shared 107377048320 11204096 107365844224 1% /hana/shared 10.0.2.4:/PR1-shared-sm-dest-clone/usr-sap-PR1 107377048320 11204096 107365844224 1% /usr/sap/PR1 10.0.2.4:/hanabackup-sm-dest-clone 107379429120 35293440 107344135680 1% /hanabackup

# <span id="page-11-0"></span>**HANA Datenbank-Recovery**

Im Folgenden werden die Schritte für das HANA-Datenbank-Recovery aufgeführt

Starten Sie die erforderlichen SAP-Dienste.

vm-pr1:~ # systemctl start sapinit

Die folgende Ausgabe zeigt die erforderlichen Prozesse.

```
vm-pr1:/ # ps -ef | grep sap
root 23101 1 0 11:29 ? 00:00:00
/usr/sap/hostctrl/exe/saphostexec pf=/usr/sap/hostctrl/exe/host_profile
pr1adm 23191 1 3 11:29 ? 00:00:00
/usr/sap/PR1/HDB01/exe/sapstartsrv
pf=/usr/sap/PR1/SYS/profile/PR1_HDB01_vm-pr1 -D -u pr1adm
sapadm 23202 1 5 11:29 ? 00:00:00
/usr/sap/hostctrl/exe/sapstartsrv pf=/usr/sap/hostctrl/exe/host_profile -D
root 23292 1 0 11:29 ? 00:00:00
/usr/sap/hostctrl/exe/saposcol -l -w60
pf=/usr/sap/hostctrl/exe/host_profile
root 23359 2597 0 11:29 pts/1 00:00:00 grep --color=auto sap
```
In den folgenden Abschnitten wird der Recovery-Prozess mit und ohne Forward Recovery mit den replizierten Log-Backups beschrieben. Die Recovery wird mit dem HANA-Recovery-Skript für die Systemdatenbank und hdbsql-Befehle für die Mandanten-Datenbank ausgeführt.

#### **Recovery zum aktuellen Backup-Speicherpunkt für das HANA-Datenvolumen**

Die Wiederherstellung zum neuesten Backup savepoint wird mit folgenden Befehlen als User pr1adm ausgeführt:

• Systemdatenbank

recoverSys.py --command "RECOVER DATA USING SNAPSHOT CLEAR LOG"

• Mandantendatenbank

Within hdbsql: RECOVER DATA FOR PR1 USING SNAPSHOT CLEAR LOG

Sie können auch HANA Studio oder Cockpit verwenden, um die Wiederherstellung des Systems und der Mandanten-Datenbank auszuführen.

Die folgende Befehlsausgabe zeigt die Ausführung der Wiederherstellung.

#### **Recovery der Systemdatenbank**

```
pr1adm@vm-pr1:/usr/sap/PR1/HDB01> HDBSettings.sh recoverSys.py
--command="RECOVER DATA USING SNAPSHOT CLEAR LOG"
[139702869464896, 0.008] >> starting recoverSys (at Fri Feb 19 14:32:16
2021)
[139702869464896, 0.008] args: ()
[139702869464896, 0.009] keys: {'command': 'RECOVER DATA USING SNAPSHOT
CLEAR LOG'}
using logfile /usr/sap/PR1/HDB01/vm-pr1/trace/backup.log
recoverSys started: ============2021-02-19 14:32:16 ============
testing master: vm-pr1
vm-pr1 is master
shutdown database, timeout is 120
stop system
stop system on: vm-pr1
stopping system: 2021-02-19 14:32:16
stopped system: 2021-02-19 14:32:16
creating file recoverInstance.sql
restart database
restart master nameserver: 2021-02-19 14:32:21
start system: vm-pr1
sapcontrol parameter: ['-function', 'Start']
sapcontrol returned successfully:
2021-02-19T14:32:56+00:00 P0027646 177bab4d610 INFO RECOVERY
RECOVER DATA finished successfully
recoverSys finished successfully: 2021-02-19 14:32:58
[139702869464896, 42.017] 0
[139702869464896, 42.017] << ending recoverSys, rc = 0 (RC_TEST_OK), after
42.009 secs
pr1adm@vm-pr1:/usr/sap/PR1/HDB01>
```
#### **Recovery von Mandanten-Datenbanken**

Wenn für den Benutzer pr1adm am Quellsystem kein Benutzerspeicherschlüssel erstellt wurde, muss auf dem Zielsystem ein Schlüssel erstellt werden. Der im Schlüssel konfigurierte Datenbankbenutzer muss über Berechtigungen zur Ausführung von Mandanten-Recovery-Vorgängen verfügen.

```
pr1adm@vm-pr1:/usr/sap/PR1/HDB01> hdbuserstore set PR1KEY vm-pr1:30113
<br />
kbackup-user> <password>
```
Die Mandantenwiederherstellung wird jetzt mit hdbsql ausgeführt.

```
pr1adm@vm-pr1:/usr/sap/PR1/HDB01> hdbsql -U PR1KEY
Welcome to the SAP HANA Database interactive terminal.
Type: \h for help with commands
         \q to quit
hdbsql SYSTEMDB=> RECOVER DATA FOR PR1 USING SNAPSHOT CLEAR LOG
0 rows affected (overall time 66.973089 sec; server time 66.970736 sec)
hdbsql SYSTEMDB=>
```
Die HANA-Datenbank ist jetzt betriebsbereit, und der Disaster-Recovery-Workflow für die HANA-Datenbank wurde getestet.

#### **Recovery mit vorwärtsgerichteten Recovery mithilfe von Log-/Katalog-Backups**

Log-Backups und der HANA-Backup-Katalog werden aus dem Quellsystem repliziert.

Die Wiederherstellung mit allen verfügbaren Log-Backups wird mit den folgenden Befehlen als Benutzer pr1adm ausgeführt:

• Systemdatenbank

```
recoverSys.py --command "RECOVER DATABASE UNTIL TIMESTAMP '2021-02-20
00:00:00' CLEAR LOG USING SNAPSHOT"
```
#### • Mandantendatenbank

```
Within hdbsql: RECOVER DATABASE FOR PR1 UNTIL TIMESTAMP '2021-02-20
00:00:00' CLEAR LOG USING SNAPSHOT
```
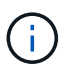

Um eine Wiederherstellung mit allen verfügbaren Protokollen durchzuführen, können Sie jederzeit als Zeitstempel in der Recovery-Anweisung verwenden.

Sie können auch HANA Studio oder Cockpit verwenden, um die Wiederherstellung des Systems und der Mandanten-Datenbank auszuführen.

Die folgende Befehlsausgabe zeigt die Ausführung der Wiederherstellung.

#### **Recovery der Systemdatenbank**

pr1adm@vm-pr1:/usr/sap/PR1/HDB01> HDBSettings.sh recoverSys.py --command "RECOVER DATABASE UNTIL TIMESTAMP '2021-02-20 00:00:00' CLEAR LOG USING SNAPSHOT" [140404915394368, 0.008] >> starting recoverSys (at Fri Feb 19 16:06:40 2021) [140404915394368, 0.008] args: () [140404915394368, 0.008] keys: {'command': "RECOVER DATABASE UNTIL TIMESTAMP '2021-02-20 00:00:00' CLEAR LOG USING SNAPSHOT"} using logfile /usr/sap/PR1/HDB01/vm-pr1/trace/backup.log recoverSys started: ============2021-02-19 16:06:40 ============ testing master: vm-pr1 vm-pr1 is master shutdown database, timeout is 120 stop system stop system on: vm-pr1 stopping system: 2021-02-19 16:06:40 stopped system: 2021-02-19 16:06:41 creating file recoverInstance.sql restart database restart master nameserver: 2021-02-19 16:06:46 start system: vm-pr1 sapcontrol parameter: ['-function', 'Start'] sapcontrol returned successfully: 2021-02-19T16:07:19+00:00 P0009897 177bb0b4416 INFO RECOVERY RECOVER DATA finished successfully, reached timestamp 2021-02- 19T15:17:33+00:00, reached log position 38272960 recoverSys finished successfully: 2021-02-19 16:07:20 [140404915394368, 39.757] 0 [140404915394368, 39.758] << ending recoverSys, rc = 0 (RC\_TEST\_OK), after 39.749 secs

#### **Recovery von Mandanten-Datenbanken**

```
pr1adm@vm-pr1:/usr/sap/PR1/HDB01> hdbsql -U PR1KEY
Welcome to the SAP HANA Database interactive terminal.
Type: \h for help with commands
         \q to quit
hdbsql SYSTEMDB=> RECOVER DATABASE FOR PR1 UNTIL TIMESTAMP '2021-02-20
00:00:00' CLEAR LOG USING SNAPSHOT
0 rows affected (overall time 63.791121 sec; server time 63.788754 sec)
hdbsql SYSTEMDB=>
```
Die HANA-Datenbank ist jetzt betriebsbereit, und der Disaster-Recovery-Workflow für die HANA-Datenbank wurde getestet.

### **Überprüfen Sie die Konsistenz der neuesten Protokoll-Backups**

Da die Volume-Replizierung für das Protokoll unabhängig vom von dem von der SAP HANA Datenbank ausgeführten Backup-Prozess durchgeführt wird, können am Disaster Recovery-Standort inkonsistente Backup-Dateien für Protokolle vorhanden sein. Nur die letzten Backup-Dateien für Protokolle sind möglicherweise inkonsistent und diese Dateien sollten überprüft werden, bevor eine Weiterleitung der Recovery am Disaster Recovery-Standort mithilfe der erfolgt hdbbackupcheck Werkzeug.

Wenn der hdbbackupcheck Tool meldet Fehler bei den letzten Protokollsicherungen muss der neueste Satz von Protokollsicherungen entfernt oder gelöscht werden.

```
pr1adm@hana-10: > hdbbackupcheck
/hanabackup/PR1/log/SYSTEMDB/log_backup_0_0_0_0.1589289811148
Loaded library 'libhdbcsaccessor'
Loaded library 'libhdblivecache'
Backup '/mnt/log-backup/SYSTEMDB/log_backup_0_0_0_0.1589289811148'
successfully checked.
```
Die Prüfung muss für die aktuellen Log-Backup-Dateien des Systems und der Mandanten-Datenbank ausgeführt werden.

Wenn der hdbbackupcheck Tool meldet Fehler bei den letzten Protokollsicherungen muss der neueste Satz von Protokollsicherungen entfernt oder gelöscht werden.

#### **Copyright-Informationen**

Copyright © 2024 NetApp. Alle Rechte vorbehalten. Gedruckt in den USA. Dieses urheberrechtlich geschützte Dokument darf ohne die vorherige schriftliche Genehmigung des Urheberrechtsinhabers in keiner Form und durch keine Mittel – weder grafische noch elektronische oder mechanische, einschließlich Fotokopieren, Aufnehmen oder Speichern in einem elektronischen Abrufsystem – auch nicht in Teilen, vervielfältigt werden.

Software, die von urheberrechtlich geschütztem NetApp Material abgeleitet wird, unterliegt der folgenden Lizenz und dem folgenden Haftungsausschluss:

DIE VORLIEGENDE SOFTWARE WIRD IN DER VORLIEGENDEN FORM VON NETAPP ZUR VERFÜGUNG GESTELLT, D. H. OHNE JEGLICHE EXPLIZITE ODER IMPLIZITE GEWÄHRLEISTUNG, EINSCHLIESSLICH, JEDOCH NICHT BESCHRÄNKT AUF DIE STILLSCHWEIGENDE GEWÄHRLEISTUNG DER MARKTGÄNGIGKEIT UND EIGNUNG FÜR EINEN BESTIMMTEN ZWECK, DIE HIERMIT AUSGESCHLOSSEN WERDEN. NETAPP ÜBERNIMMT KEINERLEI HAFTUNG FÜR DIREKTE, INDIREKTE, ZUFÄLLIGE, BESONDERE, BEISPIELHAFTE SCHÄDEN ODER FOLGESCHÄDEN (EINSCHLIESSLICH, JEDOCH NICHT BESCHRÄNKT AUF DIE BESCHAFFUNG VON ERSATZWAREN ODER -DIENSTLEISTUNGEN, NUTZUNGS-, DATEN- ODER GEWINNVERLUSTE ODER UNTERBRECHUNG DES GESCHÄFTSBETRIEBS), UNABHÄNGIG DAVON, WIE SIE VERURSACHT WURDEN UND AUF WELCHER HAFTUNGSTHEORIE SIE BERUHEN, OB AUS VERTRAGLICH FESTGELEGTER HAFTUNG, VERSCHULDENSUNABHÄNGIGER HAFTUNG ODER DELIKTSHAFTUNG (EINSCHLIESSLICH FAHRLÄSSIGKEIT ODER AUF ANDEREM WEGE), DIE IN IRGENDEINER WEISE AUS DER NUTZUNG DIESER SOFTWARE RESULTIEREN, SELBST WENN AUF DIE MÖGLICHKEIT DERARTIGER SCHÄDEN HINGEWIESEN WURDE.

NetApp behält sich das Recht vor, die hierin beschriebenen Produkte jederzeit und ohne Vorankündigung zu ändern. NetApp übernimmt keine Verantwortung oder Haftung, die sich aus der Verwendung der hier beschriebenen Produkte ergibt, es sei denn, NetApp hat dem ausdrücklich in schriftlicher Form zugestimmt. Die Verwendung oder der Erwerb dieses Produkts stellt keine Lizenzierung im Rahmen eines Patentrechts, Markenrechts oder eines anderen Rechts an geistigem Eigentum von NetApp dar.

Das in diesem Dokument beschriebene Produkt kann durch ein oder mehrere US-amerikanische Patente, ausländische Patente oder anhängige Patentanmeldungen geschützt sein.

ERLÄUTERUNG ZU "RESTRICTED RIGHTS": Nutzung, Vervielfältigung oder Offenlegung durch die US-Regierung unterliegt den Einschränkungen gemäß Unterabschnitt (b)(3) der Klausel "Rights in Technical Data – Noncommercial Items" in DFARS 252.227-7013 (Februar 2014) und FAR 52.227-19 (Dezember 2007).

Die hierin enthaltenen Daten beziehen sich auf ein kommerzielles Produkt und/oder einen kommerziellen Service (wie in FAR 2.101 definiert) und sind Eigentum von NetApp, Inc. Alle technischen Daten und die Computersoftware von NetApp, die unter diesem Vertrag bereitgestellt werden, sind gewerblicher Natur und wurden ausschließlich unter Verwendung privater Mittel entwickelt. Die US-Regierung besitzt eine nicht ausschließliche, nicht übertragbare, nicht unterlizenzierbare, weltweite, limitierte unwiderrufliche Lizenz zur Nutzung der Daten nur in Verbindung mit und zur Unterstützung des Vertrags der US-Regierung, unter dem die Daten bereitgestellt wurden. Sofern in den vorliegenden Bedingungen nicht anders angegeben, dürfen die Daten ohne vorherige schriftliche Genehmigung von NetApp, Inc. nicht verwendet, offengelegt, vervielfältigt, geändert, aufgeführt oder angezeigt werden. Die Lizenzrechte der US-Regierung für das US-Verteidigungsministerium sind auf die in DFARS-Klausel 252.227-7015(b) (Februar 2014) genannten Rechte beschränkt.

#### **Markeninformationen**

NETAPP, das NETAPP Logo und die unter [http://www.netapp.com/TM](http://www.netapp.com/TM\) aufgeführten Marken sind Marken von NetApp, Inc. Andere Firmen und Produktnamen können Marken der jeweiligen Eigentümer sein.